Main pageBlogProjectsDocumentationWeb appsCode snippetsPublicationsNotesMusicPicturesMiscPersonal

# **Lindows 4.0 (2003)**

There once was a time when desktop adoption was seen as the most important goal for Linux. Since then, Linux h come to dominate the market of supercomputers, web servers, mobile devices, network devices, and IoT, but modesktop computers are still running Windows. While there are millions of Linux desktops, it's still a minority. Sure, Lin has succeeded, but not in a way people in the early 2000's had anticipated.

A certain category of people thought the best way to gain desktop adoption was to mimic Microsoft Windows as mu as possible. Sometimes it took benign forms, such as making Windows-like themes for window managers, but sor took it to the exreme.

And then there was Lindows... The distribution that failed to gain any popularity with either Windows users or fr software advocates. For Windows users, it was not a drop-in replacement because not one OS in the world can be drop-in replacement for another. For free software advocates, it was a blatant disregard of free software ideals because it mixed free and proprietary software arbitrarily.

Its name was an obvious lawsuit magnet, and it sure <u>happened</u>, but the lawsuit was settled out of court and apparent got the project developers \$20M, which didn't seem to help it much. It was since then renamed to Linspire/Freespi sold to different companies multiple times, and is now owned by PC/OpenSystems LLC. Freespire looks like yet enoth Ubuntu derivative to me, though I haven't looked deep. Linspire costs at least \$80 and I'm not \$80 interested in it. In a case, that distro has little if anything in common with the original Lindows, and should not be judged by this review!

In this review we are going to take a look at the last release actually named "Lindows", version 4.0 from 2003. I've heat of it at the time, but never tried it because I thought it was ridiculous. Let's see if my judgement was correct.

Installation images are available from <u>WinWorldPC</u> (its team is doing a great work keeping old OSes available!). It bot in VirtualBox with standard Linux 2.4 setup just fine (PIIX3 chipset, IDE drives, PCNet NIC). We are met with a custo graphical bootloader:

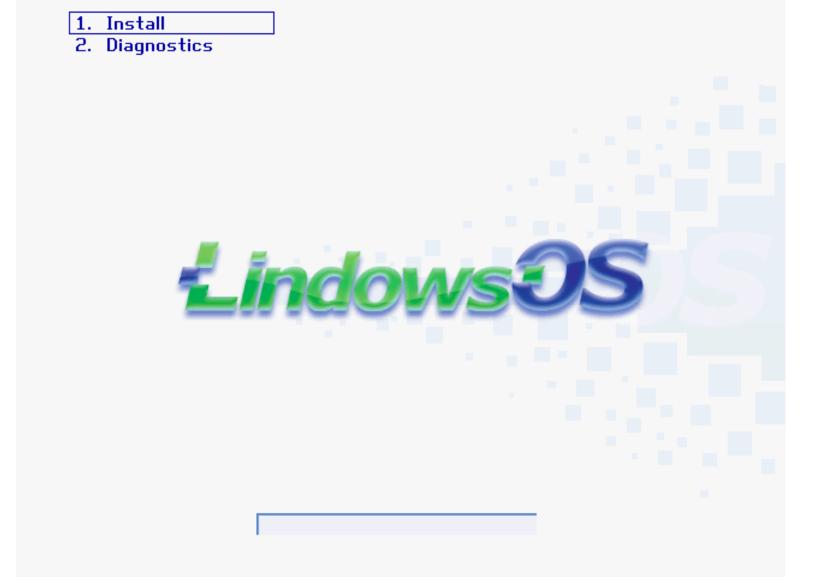

The installer loads and offers two options, to use the entire drive, or to setup partitions by hand.

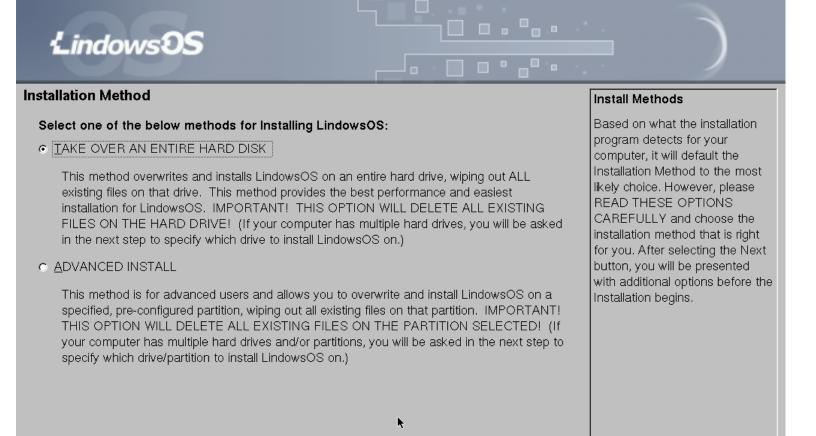

Sack Next > Cancel

Naturally, I picked the latter option, but the first surprise was lurking there:

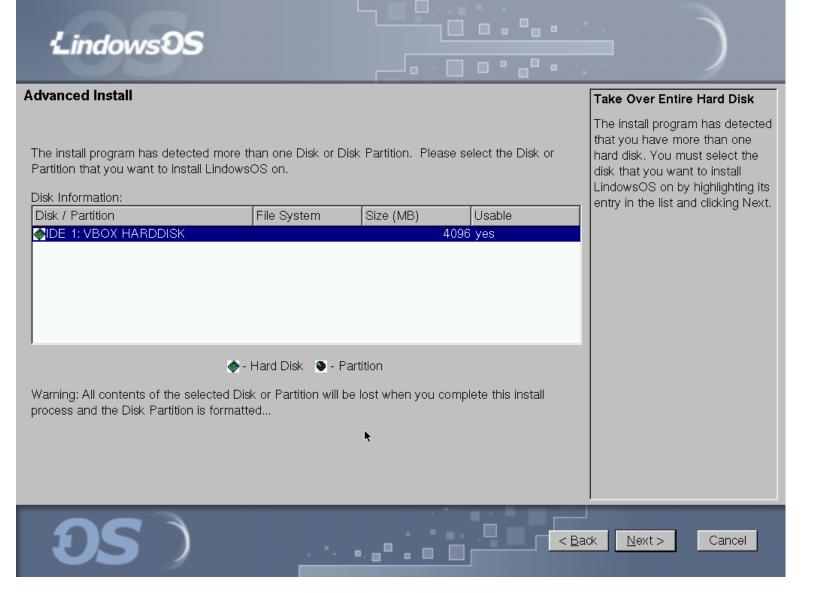

That's right, you can only pick a drive or a partition from a list. There is no functionality for creating or editing partition unlike in most other distros from any era, so the only way one could possibly install it alongside another OS would be create partitions beforehand. I didn't check if it was capable of detecting Windows installations and setting up t bootloader accordingly.

Another surprise awaits at the next screen:

| Lindows SS                                                                                                    |                                                                                                    |
|----------------------------------------------------------------------------------------------------|----------------------------------------------------------------------------------------------------|
| Computer Name                                                                                                    | Computer Name                                                                                                    |
| Name for this Computer: Ilindows (Required)  Password                                                                                                    | You must give your computer a name. Examples: johndoe, sally, frontdesk, accounting5, etc. (This is the name your computer will be known by on networks.)                                                                                                    |
| Security Password: ****** (Optional)                                                                                                    | Password                                                                                                    |
| Confirm Password:   ******    IMPORTANT NOTE! If you choose to use a password, please be sure to remember it! Should you forget your password, there is no way for Lindows.com to recover it. | Although not required, for maximum security and to protect your computer from unauthorized access, it is recommended that you use a password with your computer. If you would like a password for this computer, enter it here before clicking Next to continue. |
| S Cancel                                                                                                    |                                                                                                    |

The hostname option is fine. The password though... which user's password are we asked for? The root password? Very we have an option to add a non-root user?

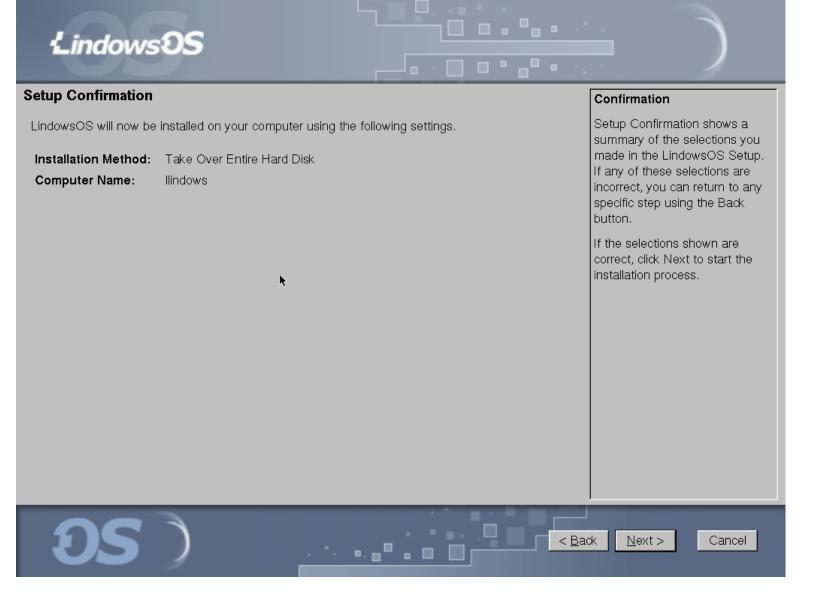

Uhm, no. The next screen just asks to confirm the settings.

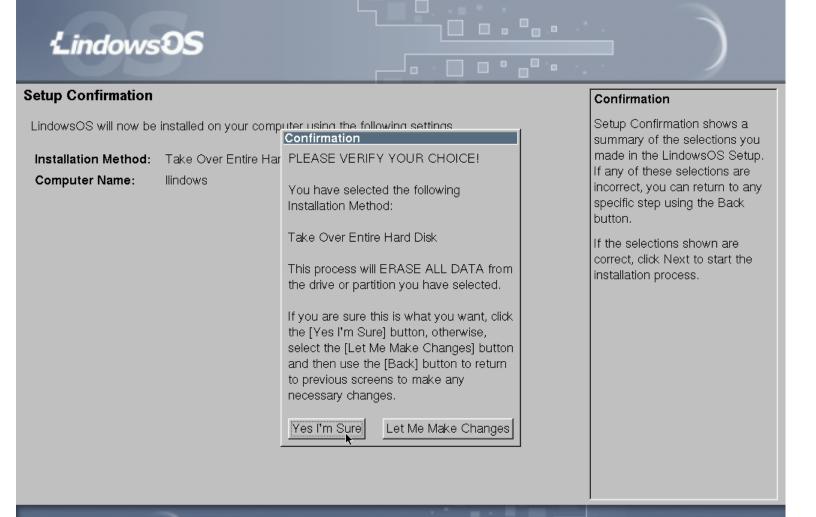

< Back

Next >

Cancel

All we can do is to click "Yes" and watch the progress bar.

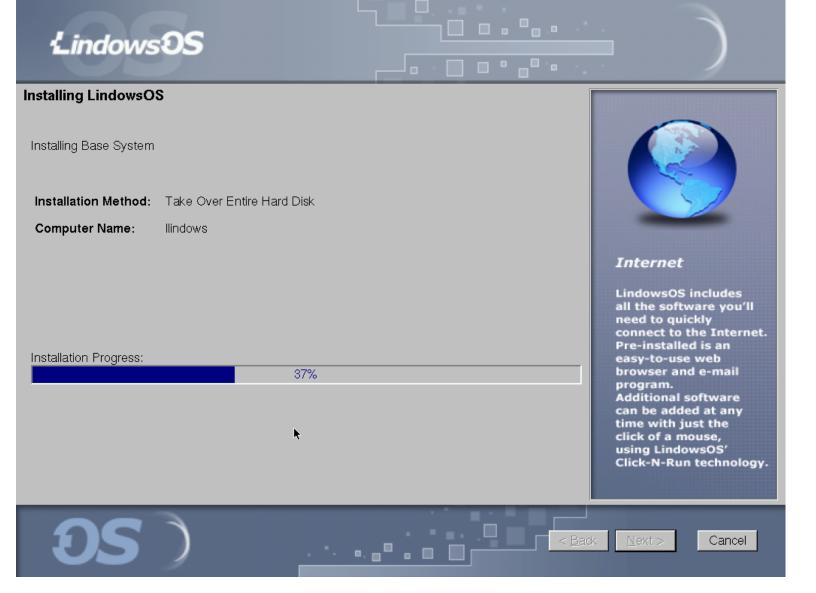

It looks like an obvious Windows XP installer clone with a different layout. At least it's not saying "Try the easie Lindows® yet"

The next screen is advertising Click'n'Run, the package manager. Frankly, at the time the idea of installing package from a remote server was still relatively new, though graphical frontends for package managers already exists Lindows Click'n'Run promised a one stop shop for everything including proprietary software.

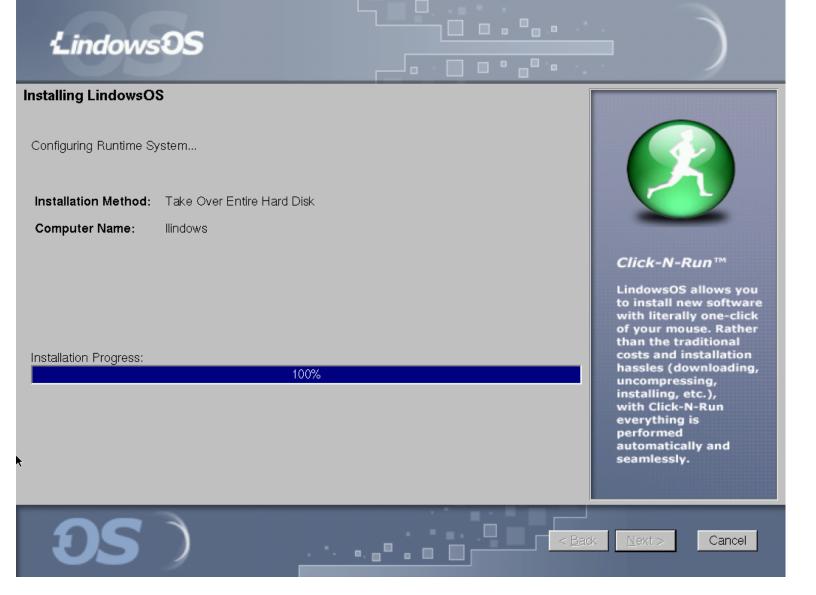

Installation is now complete and we can reboot the machine.

# **Lindows S**

### Installing LindowsOS

Installation Complete.

Installation Method: Take Over Entire Hard Disk

Computer Name: Ilindows

LindowsOS Setup

The installation of LindowsOS is now complete. Please click Reboot to restart

your machine.

<u>R</u>eboot

Installation Progress:

100%

k

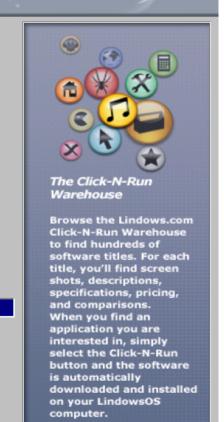

**OS** 

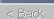

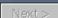

Cancel

# Installation complete Please remove CD and hit any key

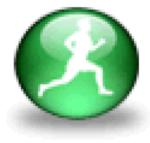

By the time installation was complete, I also realized that it didn't offer to choose the interface language, even thou many other distros already had that option by the time.

The machine reboots, and we are met by the same graphical bootloader as in the live CD:

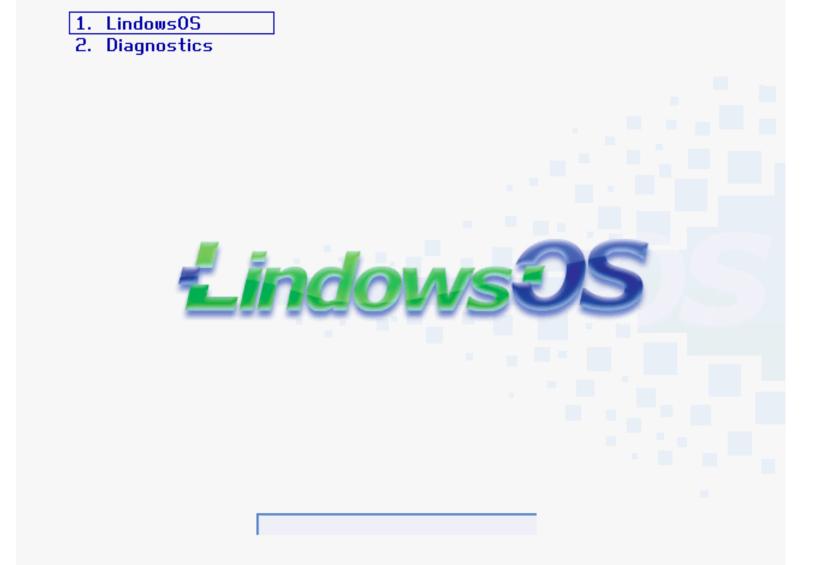

Hitting the Escape key does nothing. There's no way to see the boot messages during normal boot. Then aga Plymouth didn't exist at the time, there was no standard graphical boot program yet, and everyone who wanted one h to invent their own.

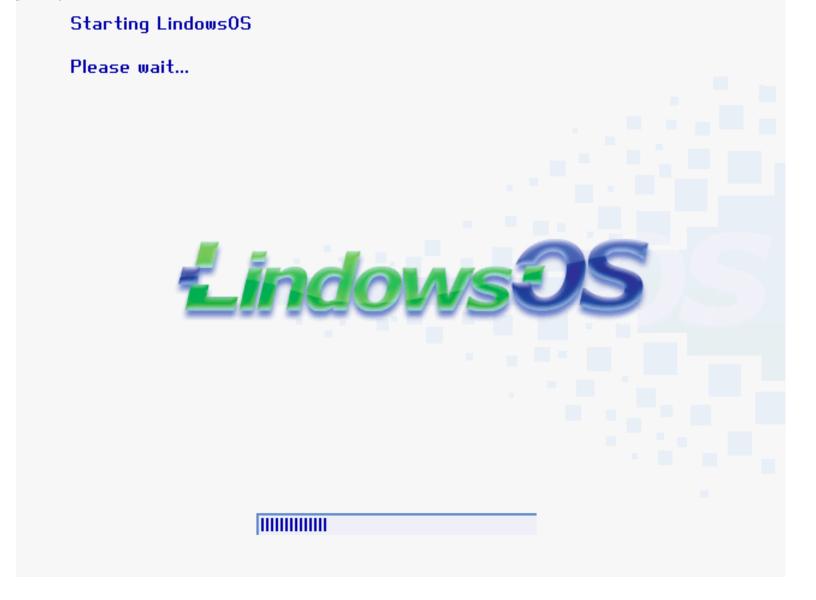

All we can do is to watch the progress bar. When it boots, we are at the login screen... with no username field!

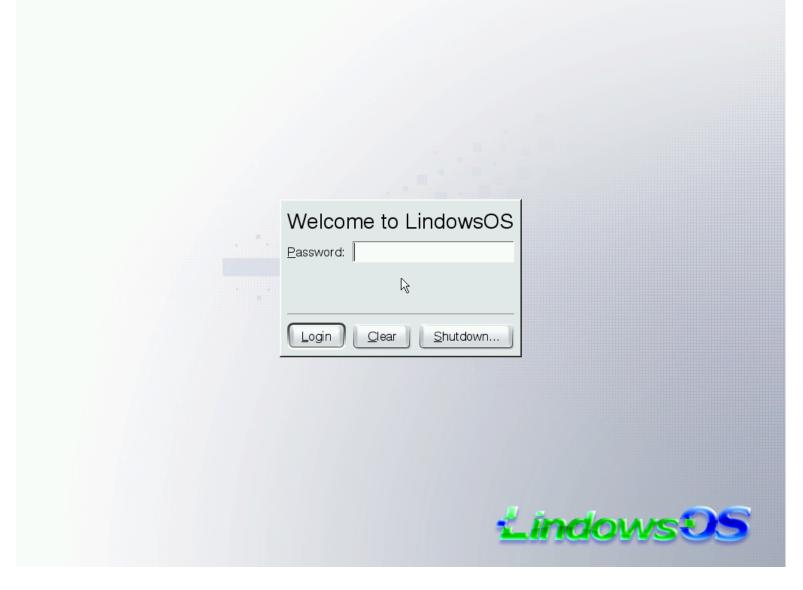

You mean, seriously? What user are we going to login as? Let's type the password in and see.

Looking at the splash screen, we already know that it's using KDE:

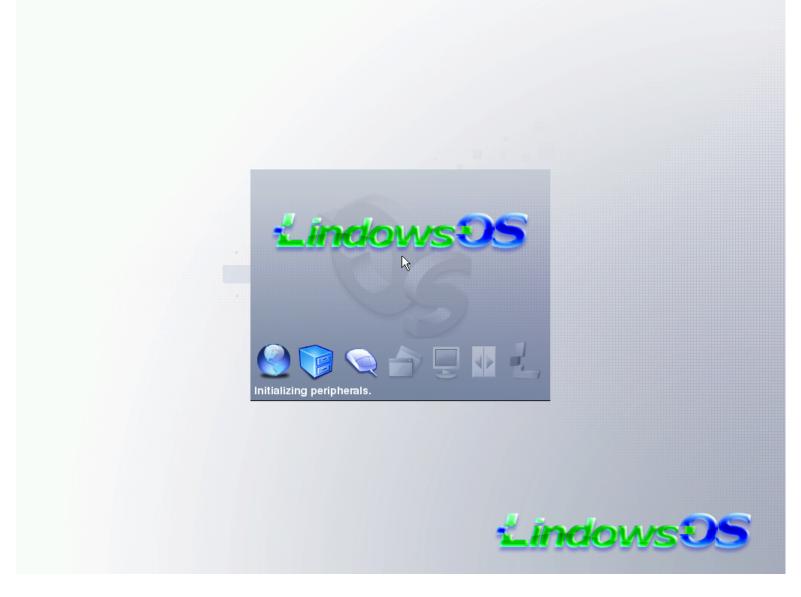

The first thing we see when it loads is the EULA dialog:

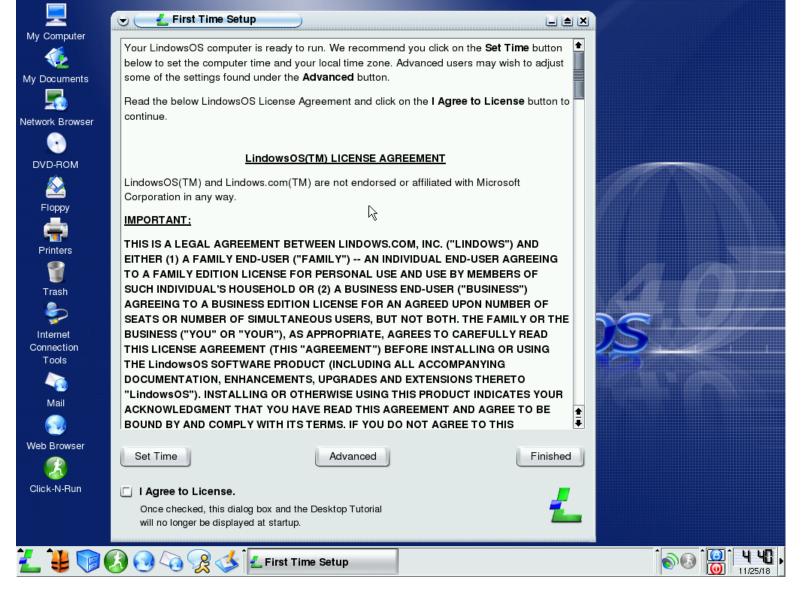

I would have expected to have an option to review the EULA before I let the installer wipe out my hard drive. At least some jurisdictions, installing software may be considered equal to accepting its EULA! The EULA mentioned the Lindows is not affiliated with or endorsed by Microsoft, as if there could be any confusion.

Before we can start doing anything, we are made to watch a tutorial. Windows style again.

## **LindowsOS Desktop Tutorial**

B

Welcome to the world of LindowsOS, a new, fun and exciting operating system that delivers the power, stability and cost savings of Linux with the ease of a windows environment.

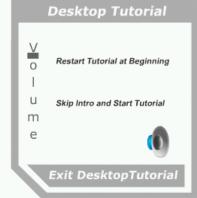

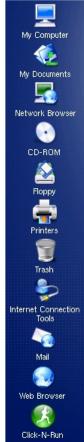

## **LindowsOS Desktop Tutorial**

1

This page is a replica of the LindowsOS desktop layout. Simply move your mouse over the different parts and icons of the desktop to hear a brief description of the function for each of the different parts.

## **Desktop Tutorial** Restart Tutorial at Beginning u Skip Intro and Start Tutorial m е Exit DesktopTutorial

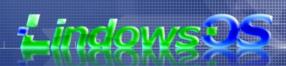

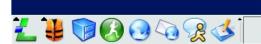

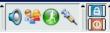

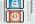

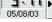

Thank you for using this audio tutorial. You will now be returned to the real desktop, where you can start enjoying LindowsOS. To run this tutorial again at anytime, or for other helpful tutorials and support information, simply click on the Life Jacket icon in the lower-left hand corner of the desktop for the LindowsOS Help Center. There you'll find dozens of additional audio tutorials, just like this one, to help you quickly learn all the powerful features of LindowsOS. Also, be sure and try out installing new software to your LindowsOS computer with just one click using Click-N-Run. To start Click-N-Run, simply click on the round green icon with the running man.

Go to the Real Desktop

Exiting the fullscreen mode reveals an ugly truth: the tutorial is Flash-based.

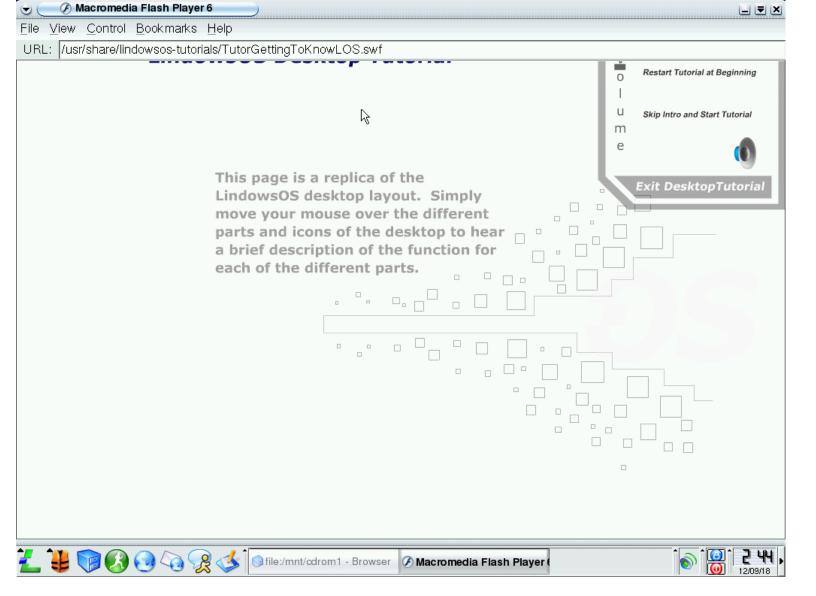

There isn't much software installed by default. In fact, almost nothing is installed by default, the assumption was the everything will be installed via Click'n'Run. All dial-up users were sure grateful (that was 2003, remember!). Click'n'Run package repository servers are no longer available, and clearly wouldn't have packages for a 2003 version in 2018, the let's start Click'n'Run just to see it's UI:

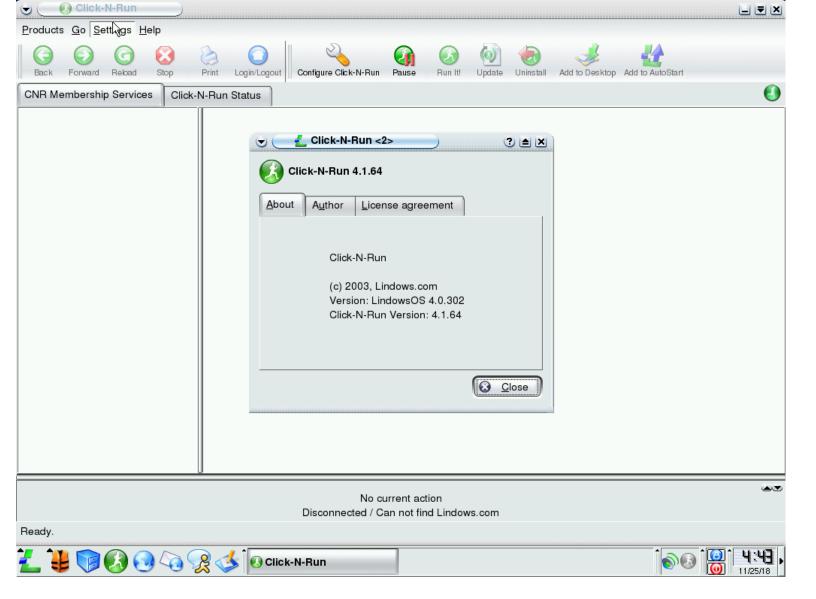

Apparently Click'n'Run wasn't mean to handle the situation with inaccessible repository gracefully because a minulater it segfaults:

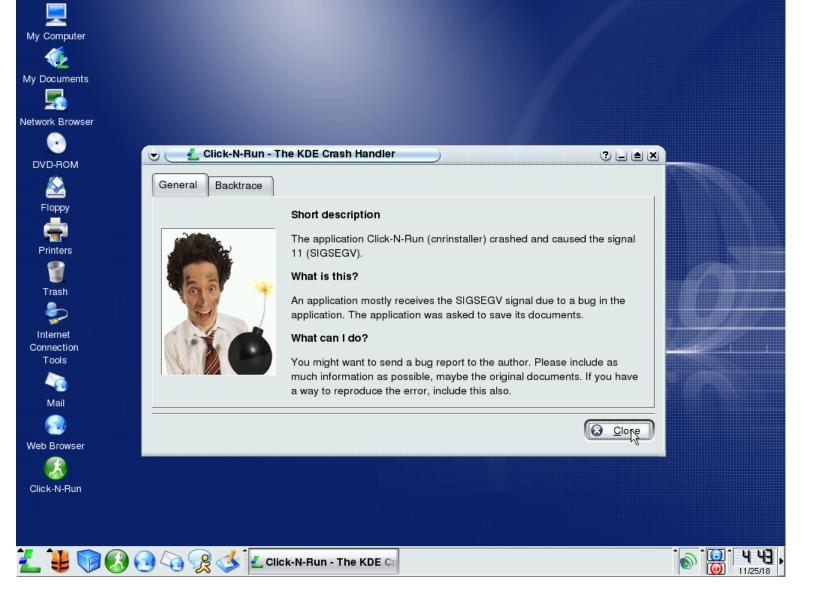

The menu is made to look as Windows-like as possible. In every section, there's a link to Click'n'Run. How ma programs in each category it could actually offer is impossible to find out by now.

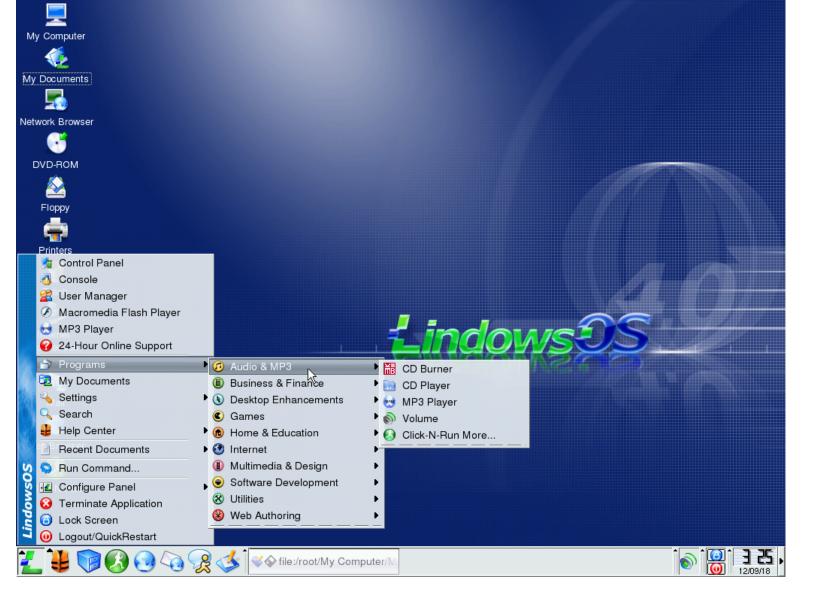

Well, now let's check if our worst fears were true. And let's do it the Windows... I mean, Lindows way, and open t Lindows Control Panel (which I think is just a renamed KDE Control Center).

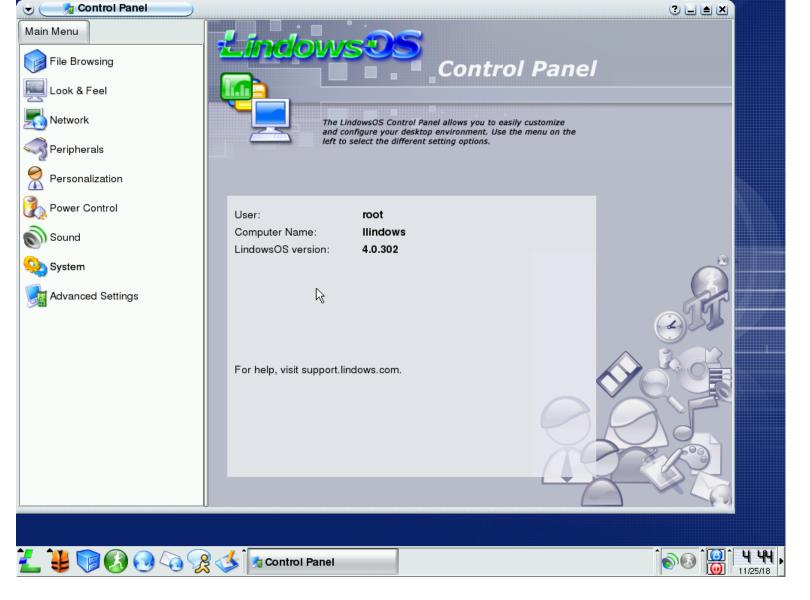

Oh yes! The user is root! It uses root login by default, without an option not to do it, without any warning message abopossible consequences!

So, what about i18n? There's a country option in the control panel, but it has no effect. There are no locales other then\_US in the system.

If you create a user, the login manager starts displaying other accounts, though it also renames root to Administrator some reason. There's also no option to create a user in the control panel, even though a graphical user manager from KDE is installed.

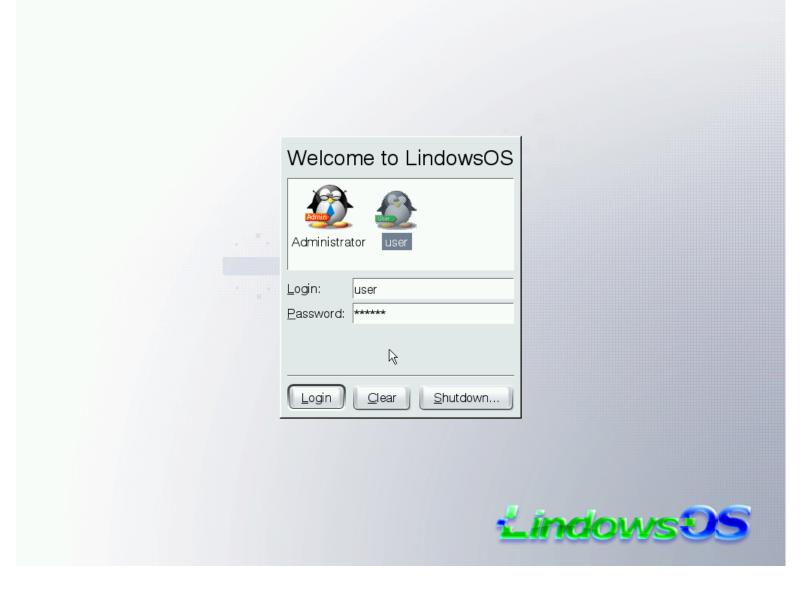

Some Windows-like directories such as "My Documents" are created inside the home dir:

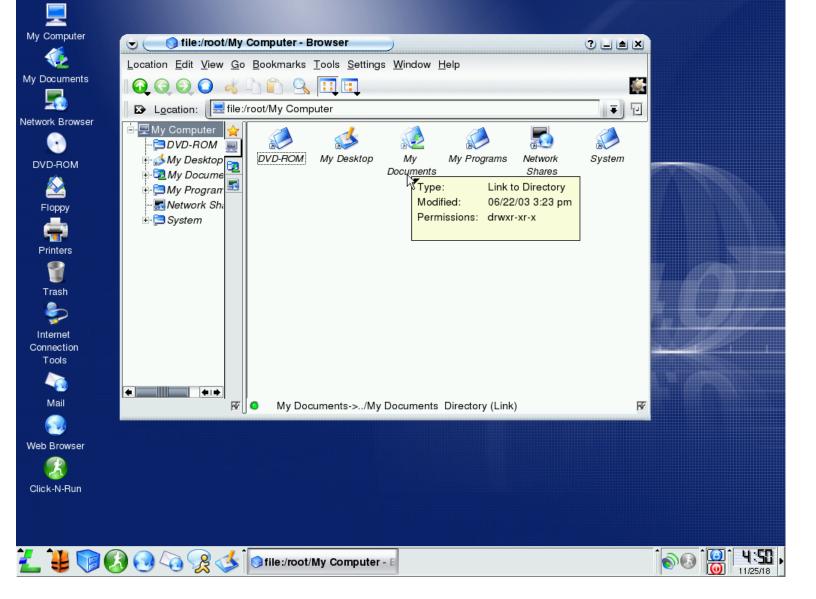

Inside the "My Documents" directory, there are some bonus files. Some music samples and a letter:

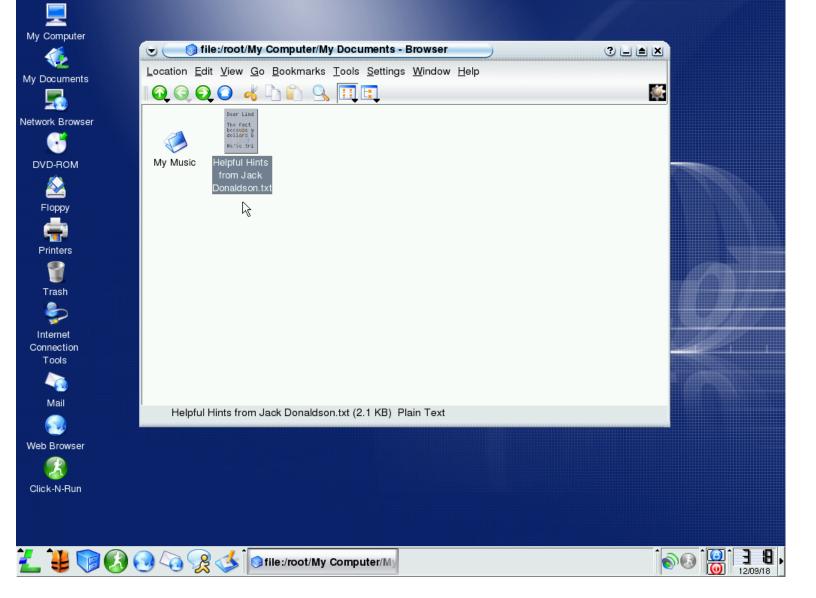

This is what's inside the Music directory:

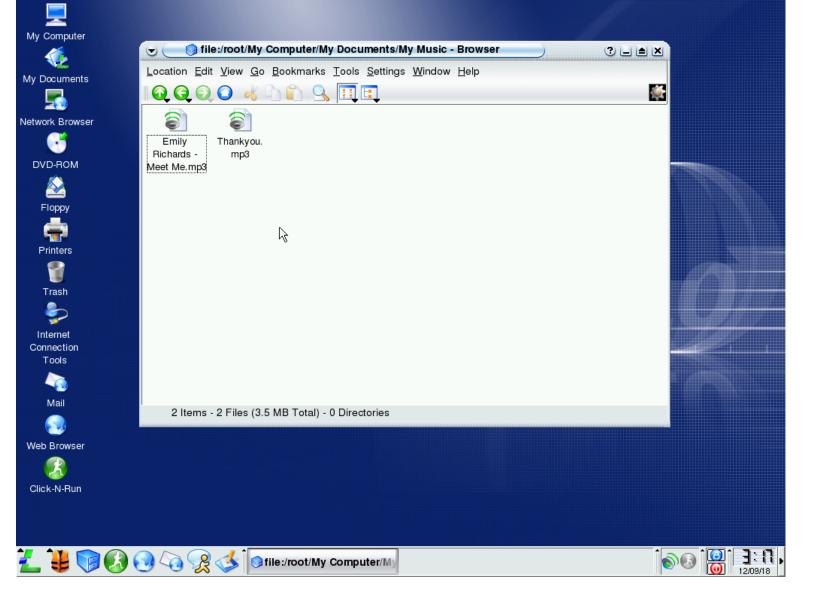

The Thankyou.mp3 simply says "Thanks you for choosing Lindows OS". The second file is more interesting. It contains the "Meet Me" song from the "Can't Take It With You" album by Emily Richards. Turns out Emily Richards releases he music under CC-BY-NC license (non-free, but still). There's no indication that the song in question is under a fruit license however, so I wonder if they had a special agreement with her.

And then we find what seems to be a rather personal touch, a letter from Jack Donaldson, an assistant coordinator:

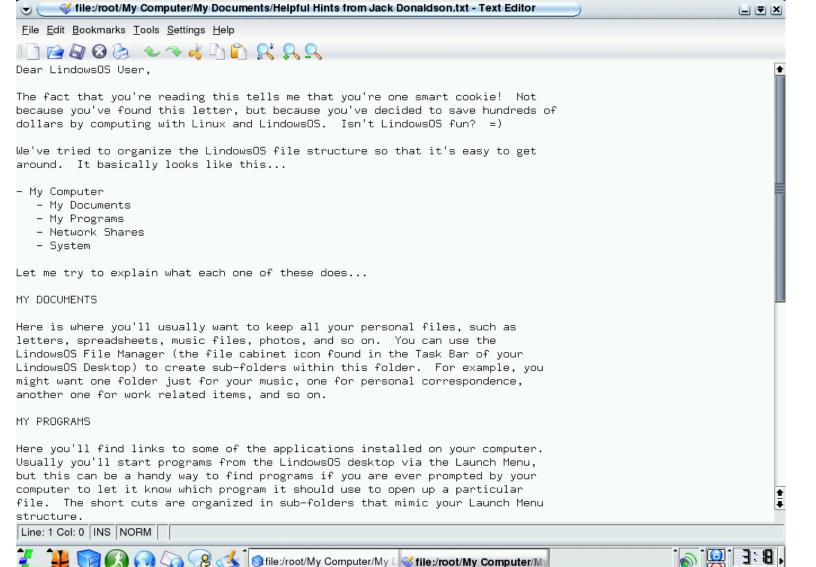

There's Mozilla renamed to "Lindows Internet Suite":

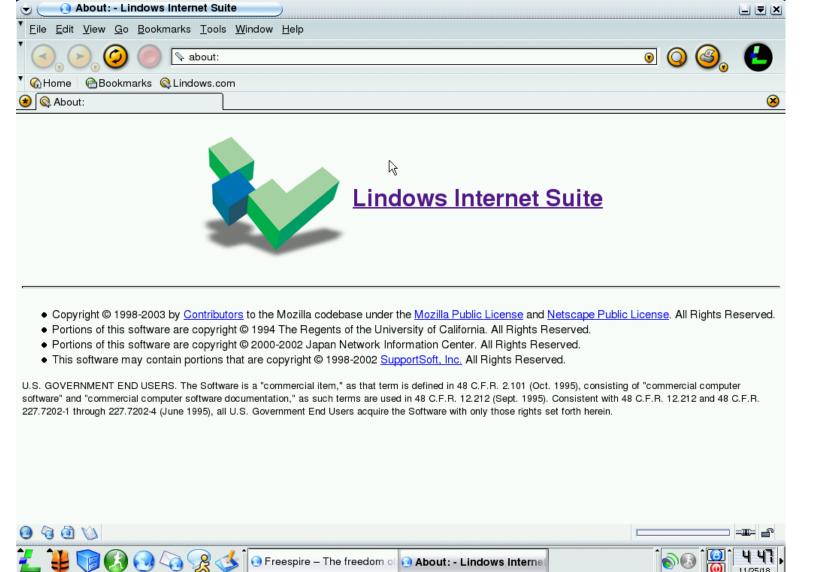

Of course, the change is very superficial:

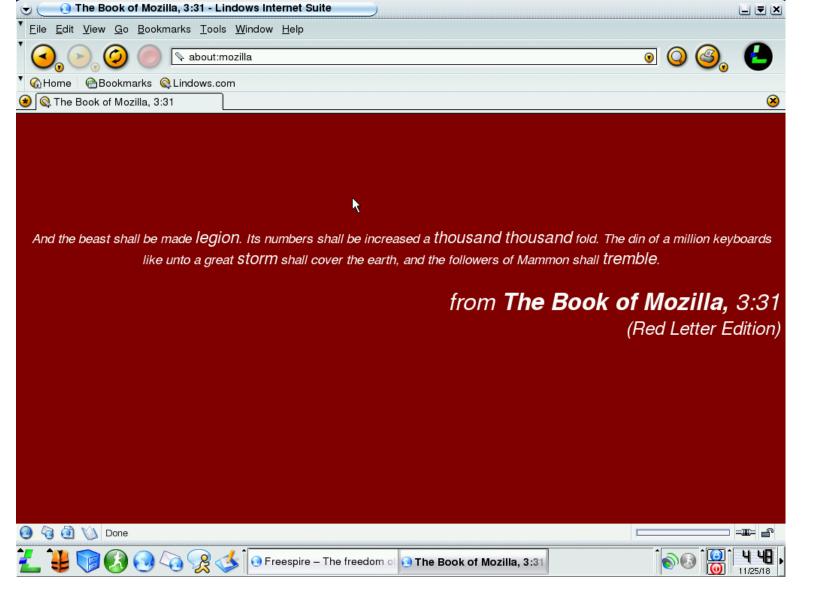

One relic from the past that many people may not even remember: it was *Macromedia* Flash Player back then, not y *Adobe* Flash Player.

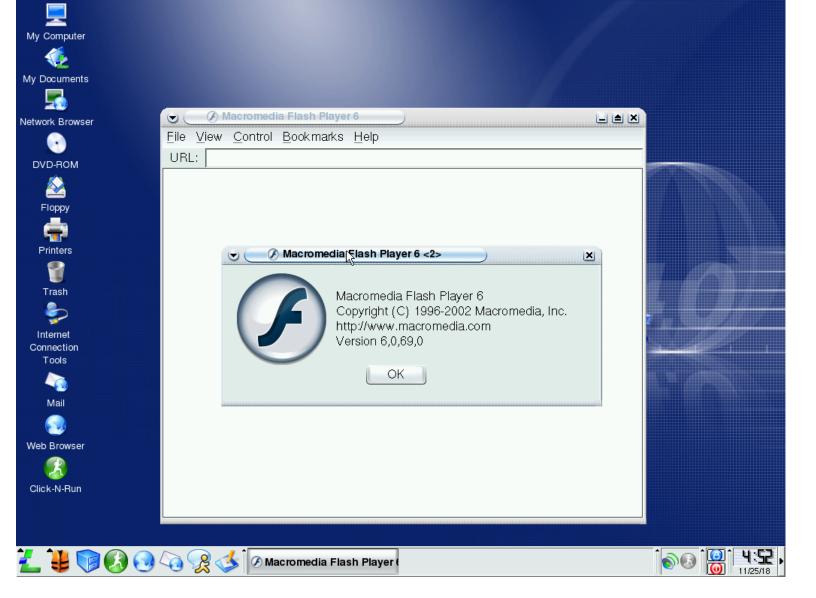

Other than that, there's not much software to talk about. Out of the box, without working Click'n'Run it doesn't make complete working environment. Wine isn't installed by default and there's no out of the box integration with Window binaries, though I think they might have done it in later versions. But, I guess we have seen enough. As we shutdow the machine, we see a custom splash screen again:

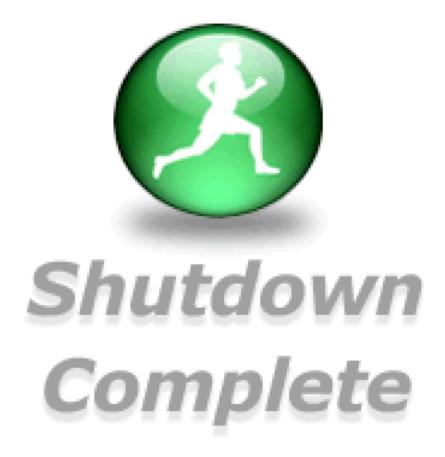

This page was last modified: 2018-12